# **FAIRE TECHNOLOGY**

# Implementing a GIS-Based Pavement Assessment and Management System

Candice Ottley-Francois, GISP, CAPM GIS Analyst & Project Manager cottley@jmttg.com

ESRI MUG December 7, 2011

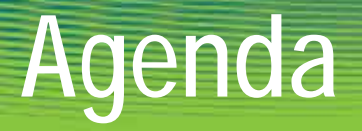

- § Project Overview
- § PAMS Components
- § Challenges Encountered
- § Next Steps

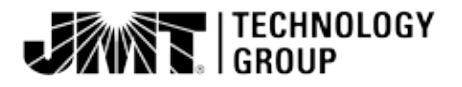

# Project Background

#### § Serving Prince George's County DPW&T since 2007

§ Utility Division, Office of Highway Maintenance, Engineering Inspections Services Division, Traffic Safety, GIS

### § Project Goals:

- § Determine current condition of County roads
- § Determine immediate and future maintenance & repair requirements of County roads
- § Leverage pavement data to develop roadway projects
- § Implement a Pavement Assessment and Management System (PAMS)

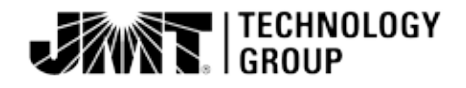

### Summary of PAMS Services

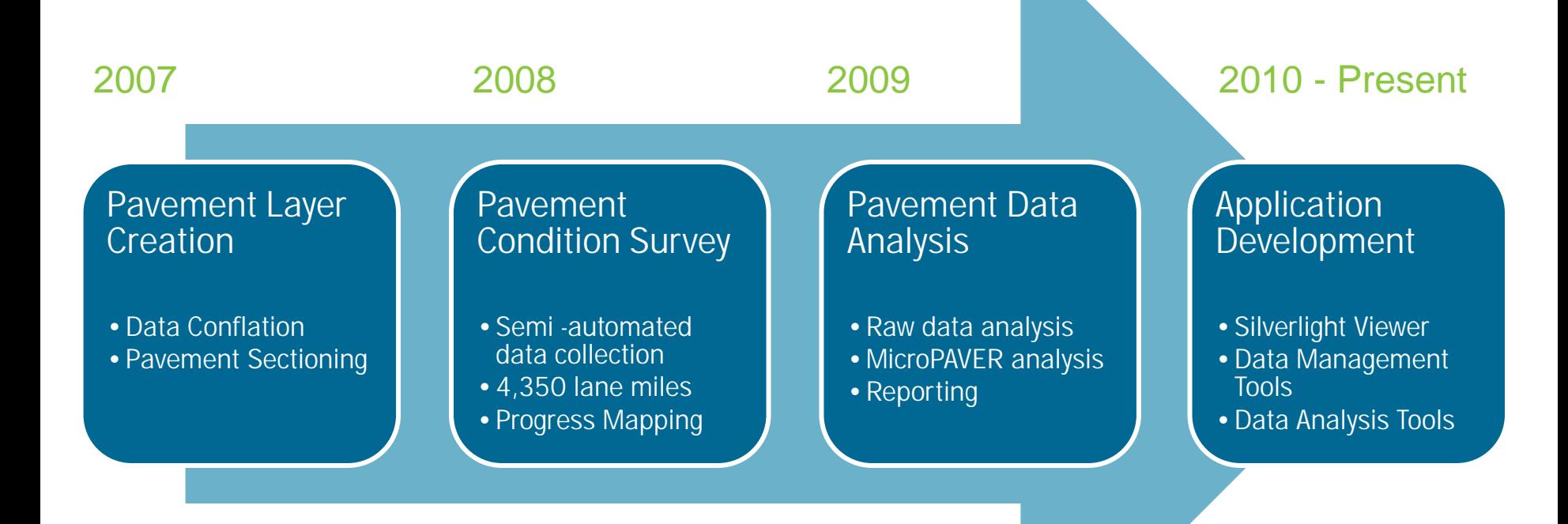

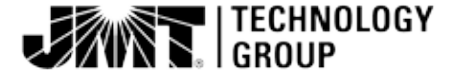

### PAMS Pavement Layer Development

#### § Data Conflation

- § Data requirements driven by MicroPAVER
- § ArcGIS Server editing application for attribute conflation
- § 9 datasets in various formats

### § County Edge of Pavement

§ Pre-sectioned; area readily available

#### § Pavement Sectioning

- § Unique Pavement ID
- § Automated section ID assignment

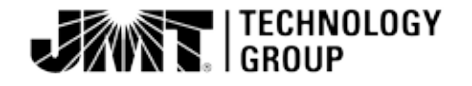

# Pavement Condition Survey

§ Data collection in Spring 2008

- § Over 4,350 lane miles
	- § County Maintained Roadway ONLY
- § Dynatest's Multi-Function Vehicle
	- § Pavement Roughness
	- § Photos Pavement & Right of Way
- § Post Processing
	- § Extract distress data from photos
	- § Import to MicroPAVER for assessment

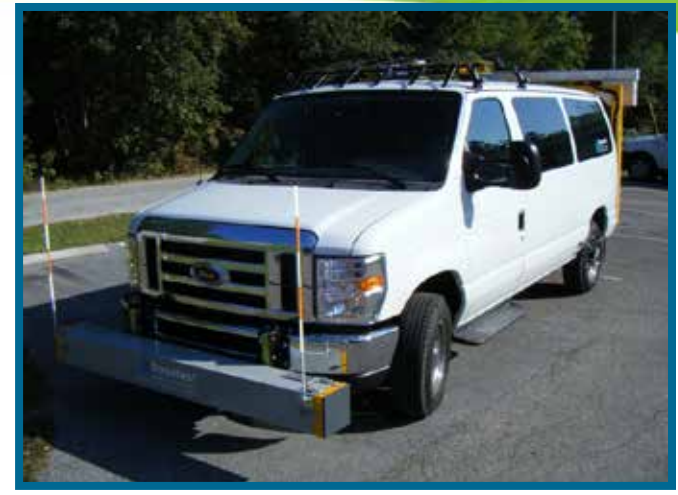

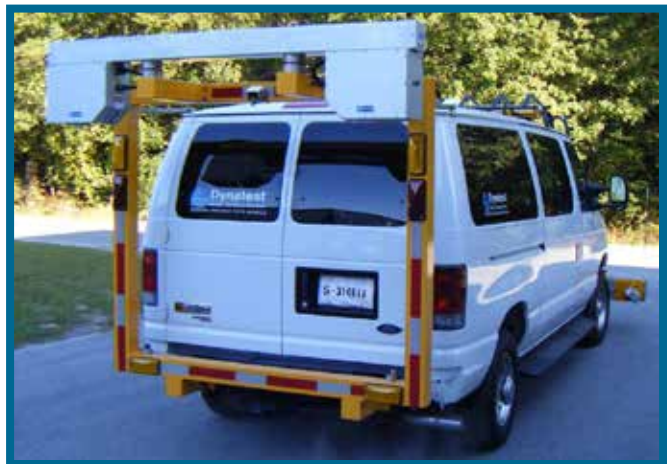

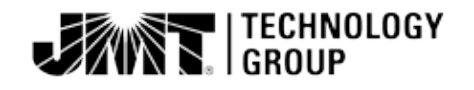

# Pavement Analysis & Reporting

#### § MicroPAVER Pavement Management System

- § Developed by US Army Corps of Engineers
- § Used by over 600 cities, counties, airports and private consulting firms
- § PAMS Applications:
	- § Pavement Condition Index (PCI) determination
	- § Budget analysis for State of the Streets Report
	- § Identify "Shovel Ready Projects" to receive Stimulus Package funding
- § Challenges:
	- § Single user license, Access database, User interface

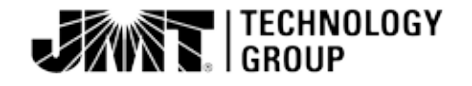

### PAMS Web Viewer

- § Provides broad access and print functionality of road network data including PCI scores and photos
	- § ArcGIS Server
	- § Microsoft .NET framework
	- § Silverlight API
	- § Custom photo viewer
	- § Custom map services

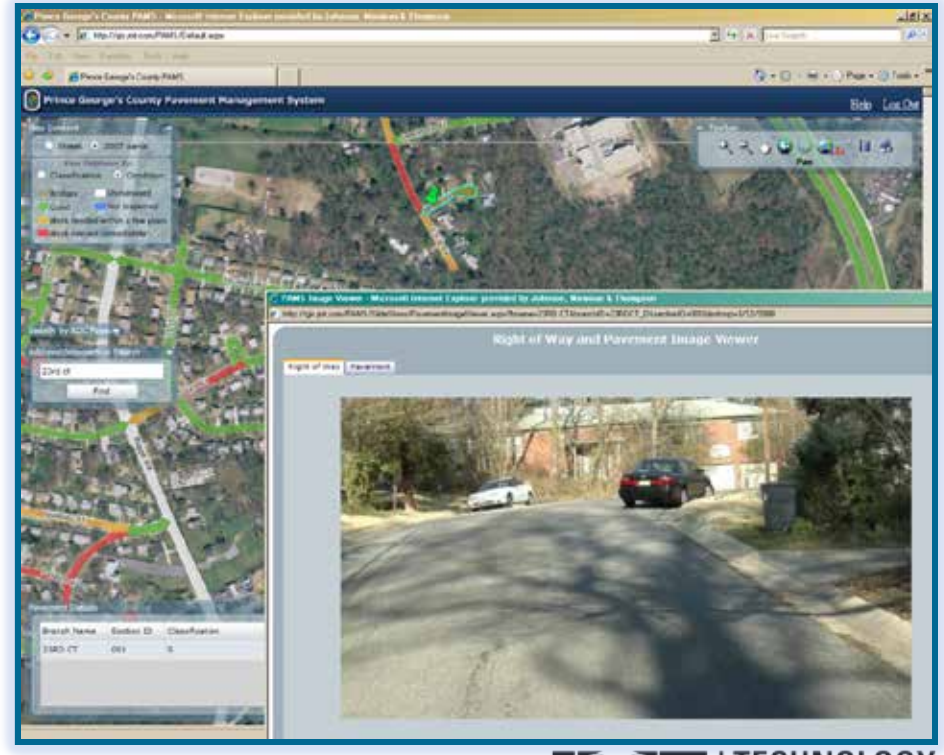

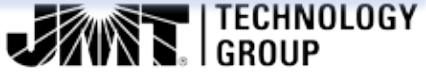

### Preserve the Investment

#### § Incorporate PAMS into daily business processes

- § Schedule A development
- § GIS analysis and reporting
- **§ Coordination of Utility Activities**

#### § Maintain pavement data

- § Management changes
- § Roadway additions/annexations
- § Work History records
- **§ MicroPAVER data**

#### § Re-inspect pavement network

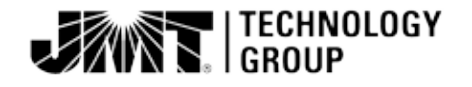

# Phase II Objectives

- § Maintain pavement data in a central location
	- § GIS vs. MicroPAVER
- **§ Upgrade to ArcGIS 10**
- § Facilitate data management across multiple divisions
	- **§** File geodatabase vs. SDE
	- **§** Desktop tools vs. web tools
- § Perform basic condition analysis in GIS
- § Create projects in GIS
	- § Condition
	- § Needs lists

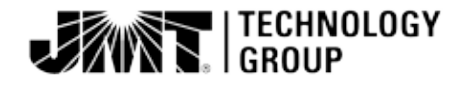

# PAMS Database Design

#### § Versioned ArcSDE Oracle database

#### § Related Tables

- § Work History: Many-to-Many
- § Condition (PCI): One-to-Many
- § Edit log: One-to-Many
- § Complaints: Many-to-Many
- § Inspections: One-to-Many
- § Projects: Many-to-Many
- § Unit costs look up table

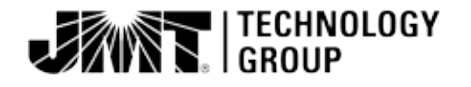

# PAMS Desktop Tools

- § ESRI Add-In and Extension
- § Built with ArcObjects
- § Toolbar and PAMS Window
- § Data Maintenance Tools
	- § Pavement ID Management
	- § Work History Management § Edit Tracking Capabilities
	-
- § Data Analysis Tools
	- § PCI Management
	- **§ Complaints and Field Inspections**
	- **§ Project Formulation**

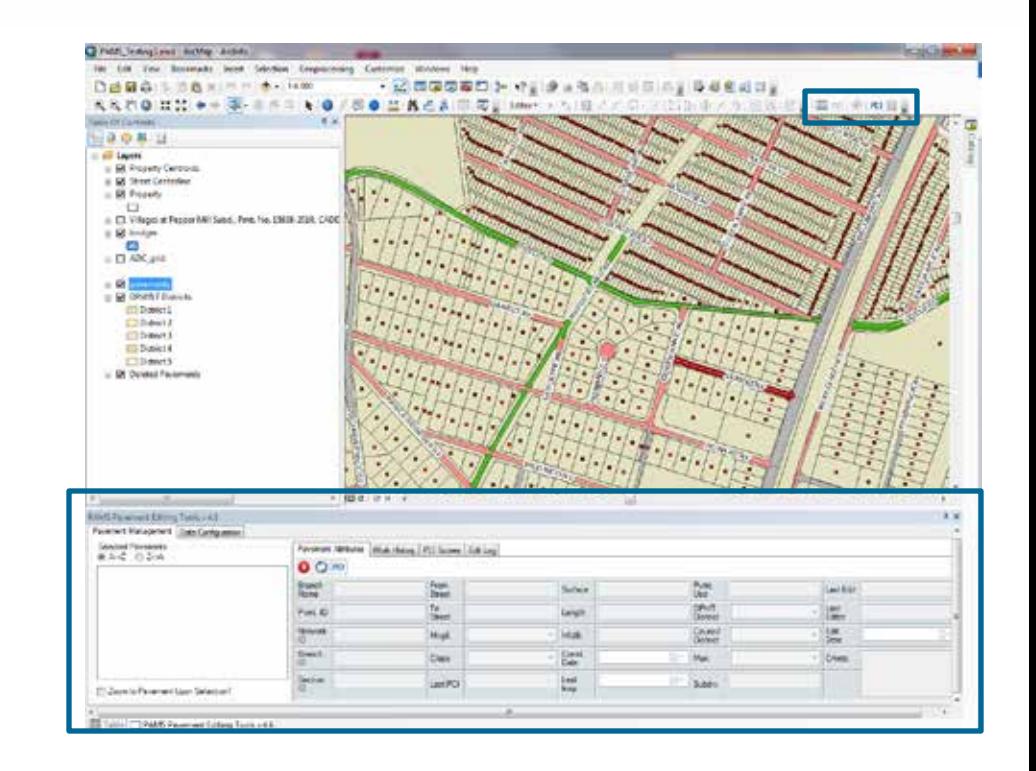

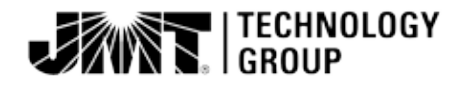

### Pavement ID Management

#### § Pavement ID is the unique identifier for MicroPAVER

- § Alpha-numeric
- § Network ID, Branch ID and Section ID
- § County managed segments only

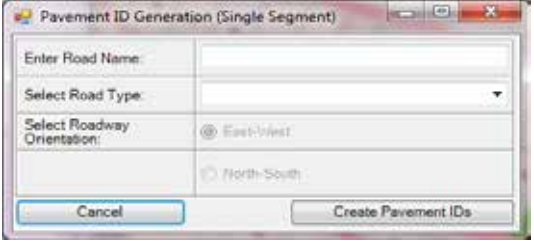

- § Tool derives Branch ID, Section ID and Pavement ID
- § Initiate pavement ID generation for new segments
	- **§** Single or multiple segments
- § Automate pavement ID generation for split segments
	- § Manage related records during splits

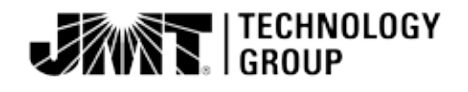

# Work History Management

#### § Add new work history

- **§** Single or multiple segments
- § Managed or unmanaged segments
- § Edit existing work history
- § Related data management
	- § Many to Many relationship
	- § Propagate data due to pavement edits
	- § Trigger updates to pavement condition (PCI)
	- § Update construction/inspection dates

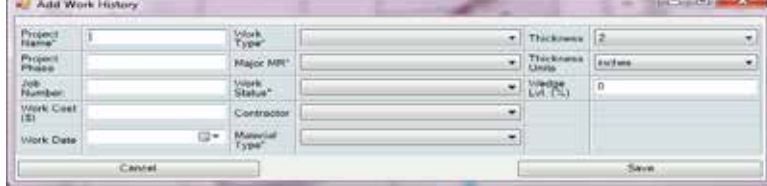

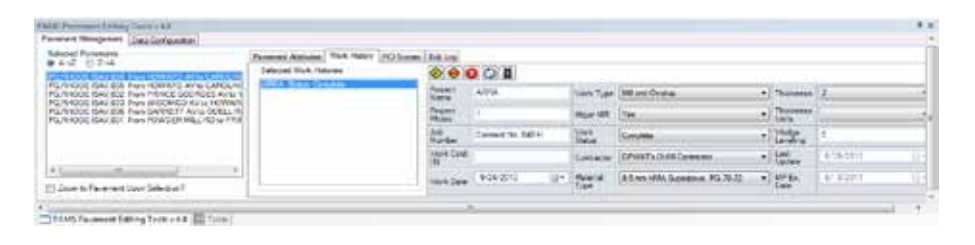

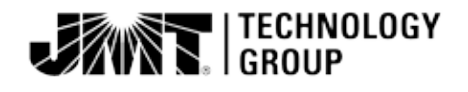

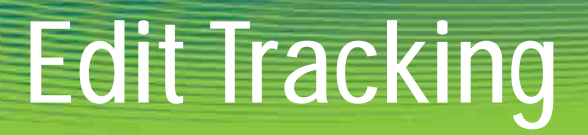

#### § Maintain related tables when changes are made to pavement segment

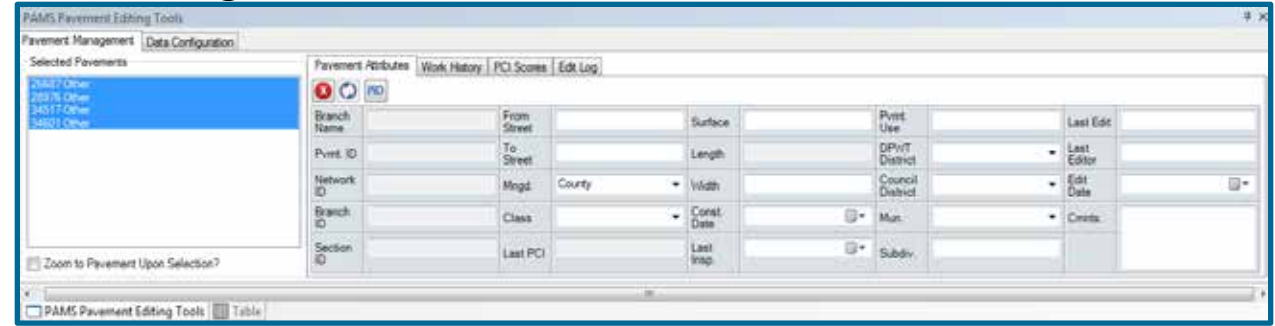

#### § Track changes for MicroPAVER

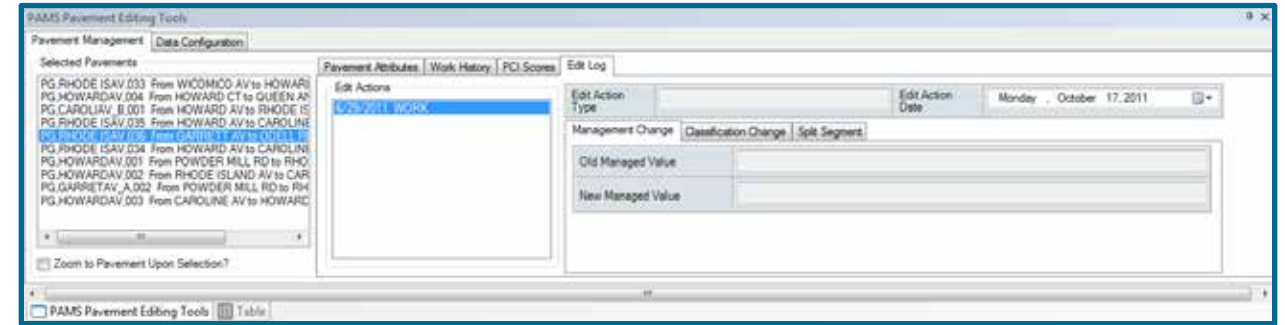

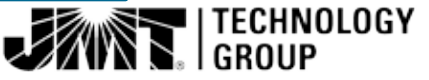

### PCI Management

§ PCI scores were previously derived from MicroPAVER

- § Update PCI when work history is added or modified
	- § Reset to 100 if Major Work is completed

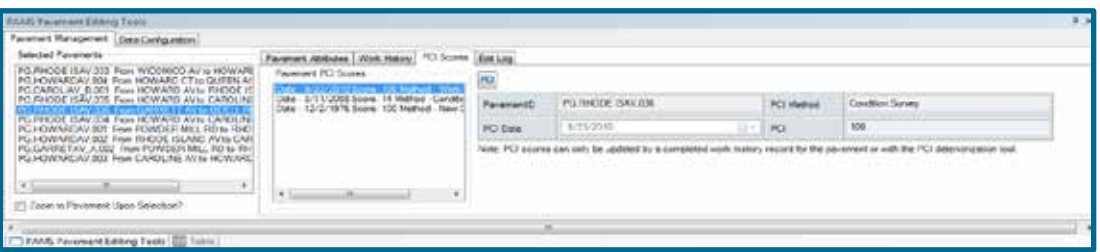

- § Update PCI when changes are made to management
- § Deteriorate PCI annually

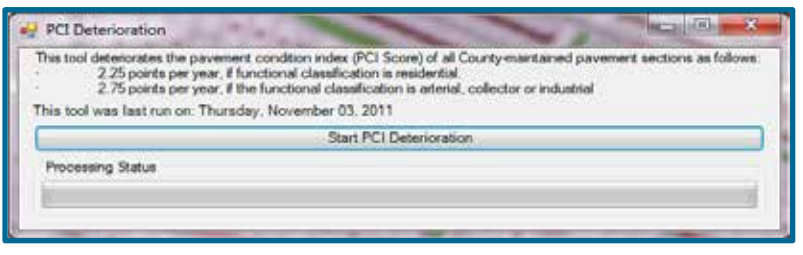

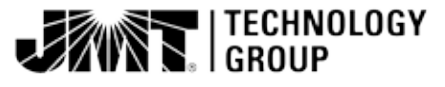

# Complaints and Inspections

#### § Log citizen complaints/requests for work

§ Currently logged in a spreadsheet and manually correlated with pavement data

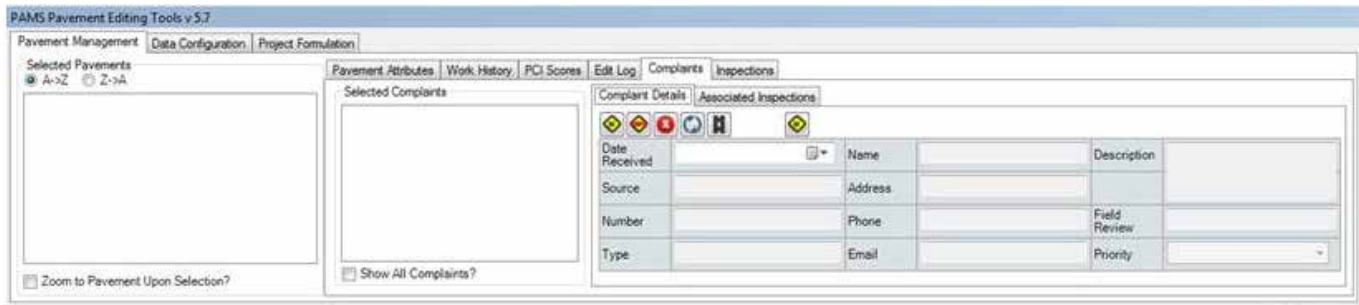

- § Log Field Visit results due to work request
	- § Assume field visit/inspection is related to one complaint

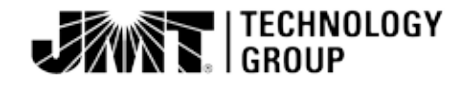

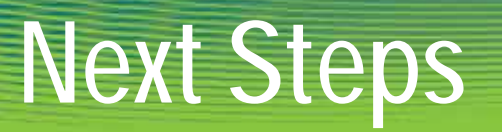

#### § Develop Project Formulation tools

- § Based on condition (PCI) or complaints
- § Provide recommendations of segments for projects
	- § Residential Assume segments within the same subdivision
	- § Non-Residential connect sections along length of arterial/collector
- § Dynamically calculate the cost of projects
	- § Algorithm based on unit costs for rehabilitative processes, area, percentages for contingencies etc.
- § Assign fiscal year budget to projects
	- § Cap recommendations
	- § Track budgets

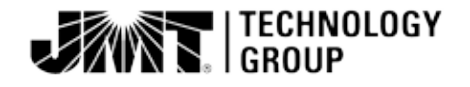

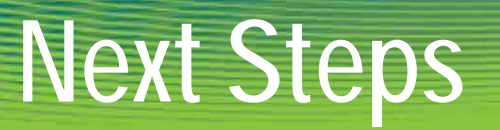

§ Develop maintenance and rehabilitation strategies

- § Perform pavement re-inspection
	- § Obtain updated pavement distress data
	- **§** Track pavement conditions over time
	- § Refine deterioration formula to better predict future pavement conditions
	- § Better assess future funding needs
	- § Assess performance of maintenance and rehabilitation activities

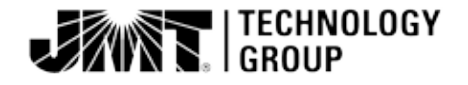

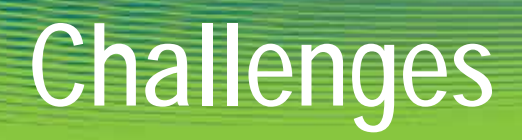

#### § End user buy-in

- § Lack of familiarity with GIS and its applications
- § Budget constraints
- § Integrating with MicroPAVER
- § Version 9.3.1/Version 10
- § Data and process modeling

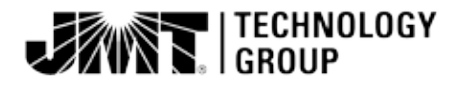

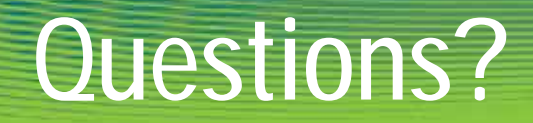

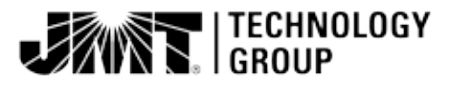

### Connect with us…

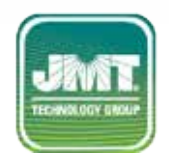

**Web |** [www.jmttg.com](http://www.jmttg.com/)

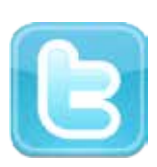

**Twitter |** @JMTTG

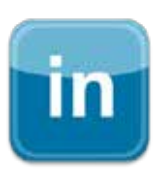

**LinkedIn |** JMT Technology Group

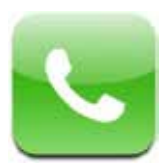

**Phone |** (410) 316-2280

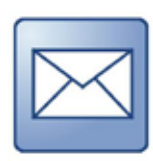

**Email |** info@jmttg.com

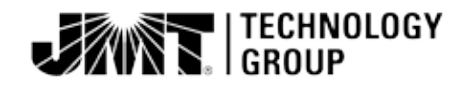